# **Schaltfläche: WEITERE (Stammdaten - Artikel)**

Über die Schaltfläche: WEITERE stehen Ihnen innerhalb der STAMMDATEN - ARTIKEL (auf der Registerkarte: START) folgende Funktionen zur Verfügung:

- **Lagerzugang**
- **Lagerumbuchung**
- **Artikel zurücklegen**
- **Stücklisten-Information**
- **Seriennummer suchen**
- **Preise editieren**
- **Sperren**
- **Charge sperren**
- **Artikelpreise neu berechnen**
- **Inventur-Assistent**
- **Artikelbereich verschieben**
- **Bereichs-Aktionen**
- **Bereich löschen**
- **Eingabemasken**

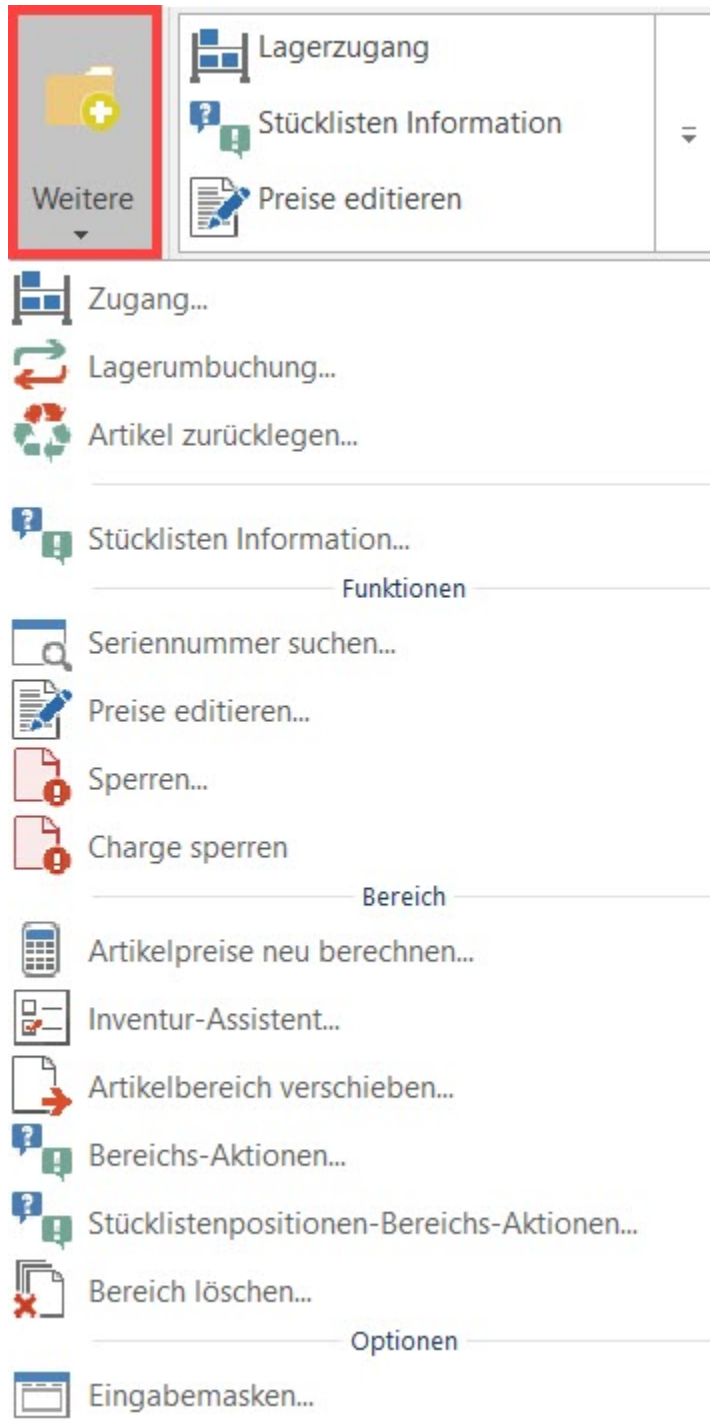

# **Zugang (Lagerzugang)**

Die Schaltfläche: ZUGANG öffnet den Assistenten für den Lagerzugang des markierten Artikels.

# **Lagerumbuchung**

Ruft den Assistenten für den Lagerzugang des markierten Artikels auf.

Weitere Informationen finden Sie im Bereich: [Chargenverwaltung: Lagerumbuchung](https://hilfe.microtech.de/display/PROG/Chargenverwaltung%3A+Lagerumbuchung).

# **Artikel zurücklegen**

## **Stücklisten-Information**

Ermöglicht eine Suche im Sinne einer Teileverwendung - In welchen Stücklisten dieser Artikel vorhanden ist. Näheres entnehmen Sie dem Kapitel: ["Stückli](https://hilfe.microtech.de/go/hlpAuStuecklistenInfo) [sten Information"](https://hilfe.microtech.de/go/hlpAuStuecklistenInfo).

## **Seriennummer suchen**

Über die Schaltfläche: SERIENNR. öffnen Sie ein Suchenfenster, in dem Ihnen unter anderem ein Feld zur Eingabe der gesuchten Seriennummer zur Verfügung steht.

### **Preise editieren**

#### **Sperren**

#### **Charge sperren**

Ruft den Assistenten zum Sperren einer Charge bzw. zum Aufheben einer bereits vergebenen Sperre auf.

#### **Artikelpreise neu berechnen**

Die Routine "Artikelpreise neu berechnen" bietet Ihnen die Möglichkeit, sowohl für Standard-Artikel als auch Stücklistenartikel eine Neuberechnung der Preise durchzuführen. Ein Assistent unterstützt Sie bei der Ausführung dieser Funktion. Nähere Informationen dazu erhalten Sie im Kapitel: ["Artikelpreise](https://hilfe.microtech.de/go/hlpAuASLiNeuBerechnen)  [neu berechnen \(Assistent\)"](https://hilfe.microtech.de/go/hlpAuASLiNeuBerechnen).

## **Inventur auswerten**

Nach der Eingabe der [Inventur](https://hilfe.microtech.de/go/hlpAuInventurAuswertenAssistent) werten Sie hier die Inventur aus, in dem Sie die Inventurmenge als Lagermenge setzen.

#### **Artikelbereich verschieben**

Hierüber starten Sie den Assistenten, der Sie durch das [Verschieben der Artikelnummer](https://hilfe.microtech.de/go/hlpGlAdrBereichVerschieben) führt. Dabei können Sie Artikeln datenbankkonsistent eine neue Artikelnummer zuweisen, d.h. in den Umsätzen, der History, den Vorgängen und Archiv Vorgängen wird der Artikel anschließend nur noch unter der neuen Artikelnummer geführt.

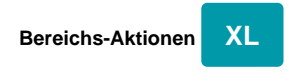

# **Bereich löschen**

Mit dieser Funktion können Sie einen bzw. mehrere Artikel löschen. Ein Assistent prüft die verschiedenen Optionen, mit denen Sie den Bereich der zu löschenden Artikel festlegen.

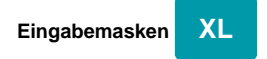

## **Weitere Themen**

- [Lagerzugang](https://hilfe.microtech.de/display/PROG/Lagerzugang)
	- [Prüfung der Seriennummer \(Lagerzugangsassistent\)](https://hilfe.microtech.de/pages/viewpage.action?pageId=11738875)
	- [Lagerzugang: Berechtigungskennzeichen "Seriennummer einbuchen ändern"](https://hilfe.microtech.de/pages/viewpage.action?pageId=11738879)
	- [Manueller Lagerzugang mit Buchung des Umsatzes](https://hilfe.microtech.de/display/PROG/Manueller+Lagerzugang+mit+Buchung+des+Umsatzes)
- [Artikelpreise neu berechnen \(Assistent\)](https://hilfe.microtech.de/pages/viewpage.action?pageId=11738851)
	- [Option Artikel Verkaufspreise \(Assistent zum Neuberechnen der Artikelpreise\)](https://hilfe.microtech.de/pages/viewpage.action?pageId=11738887)
	- [Option Stücklisten-Kalkulation \(Assistent zum Neuberechnen der Artikelpreise\)](https://hilfe.microtech.de/pages/viewpage.action?pageId=11738891)
	- [Neuen Stücklisten Gesamt-VK als Standard VK setzen](https://hilfe.microtech.de/pages/viewpage.action?pageId=16581868)
	- [Bereichsauswahl \(Assistent zum Neuberechnen der Artikelpreise\)](https://hilfe.microtech.de/pages/viewpage.action?pageId=11738896)
	- <sup>o</sup> [Schemenverwaltung \(Assistent zum Neuberechnen der Artikelpreise\)](https://hilfe.microtech.de/pages/viewpage.action?pageId=11738899)
- [Artikelbereich verschieben](https://hilfe.microtech.de/display/PROG/Artikelbereich+verschieben)
	- [Artikel zusammenführen](https://hilfe.microtech.de/pages/viewpage.action?pageId=11738905)
		- [Artikel zusammenführen mittels Import](https://hilfe.microtech.de/pages/viewpage.action?pageId=310902806)
- [Stücklisten Information](https://hilfe.microtech.de/pages/viewpage.action?pageId=11738858)
- [Nachträgliche Lagerbewertung](https://hilfe.microtech.de/pages/viewpage.action?pageId=34766903)